Using Connection Manager to manage seamless seamless HA (RAC & DG) DB connectivity

Mark Abell Oracle DBA / Developer since 1985 (V4)

# What is Connection Manager? (the official answer)

- Oracle Connection Manager is a multipurpose networking solution that offers increased scalability, multiprotocol connectivity and secure network access control."
- It can do -
  - Connection multiplexing
  - Access control
  - Source routing
  - Multiprotocol Support
  - Firewall Proxy Support

## What is Connection Manager? (the unofficial version)

- a specialised SQL\*net listener
- a database proxy server an intermediate server that forwards db client connections through to the registered databases.
- hides where the underlying database is
- o can use firewall "like" filtering for DB access control
- can work with dataguard to present to DB clients the current "primary" database.
- can do protocol translation (i.e. ipV4 <-> ipV6)

## Why would you want to use it?

- better control of DB access
- you do not want to give out access to ALL databases on a server / cluster
- transparent access to the primary DB regardless of where it is
- gives the DBA control of DB access controlled access for "fat clients"
- protocol translation

## Connection Manager Architecture

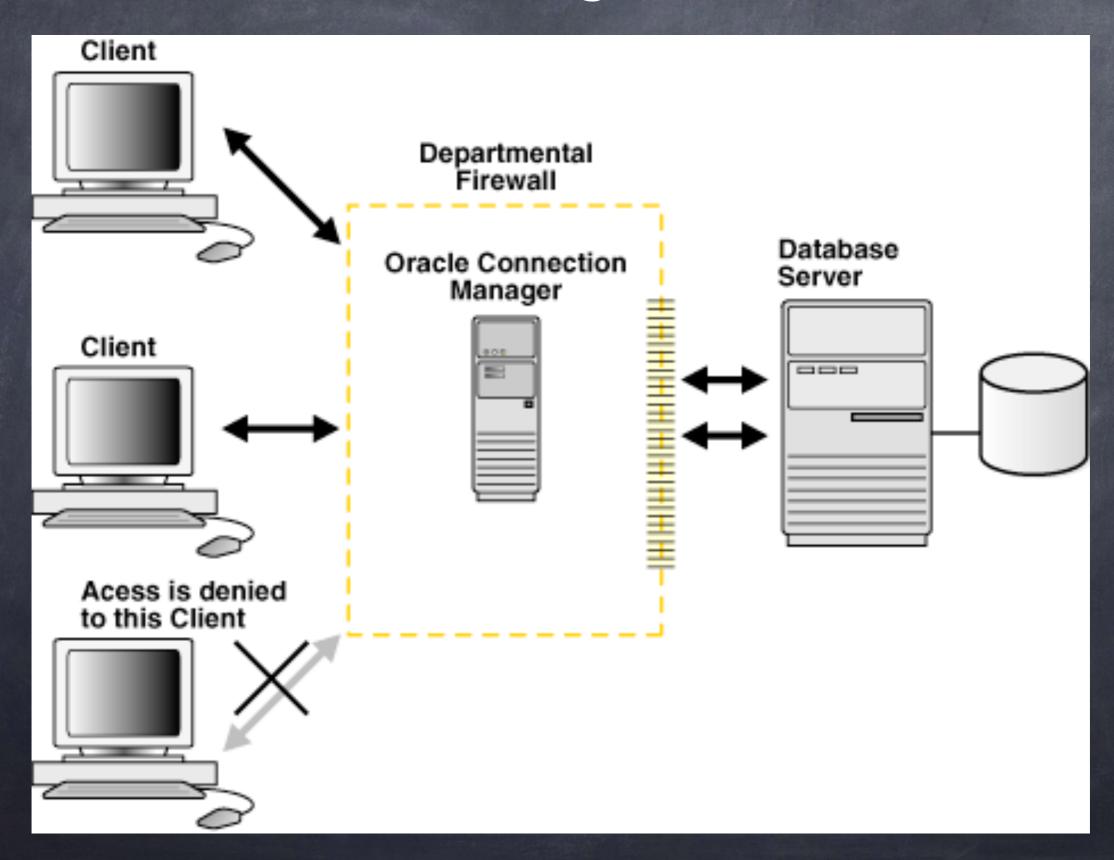

## Redundant Connection Managers

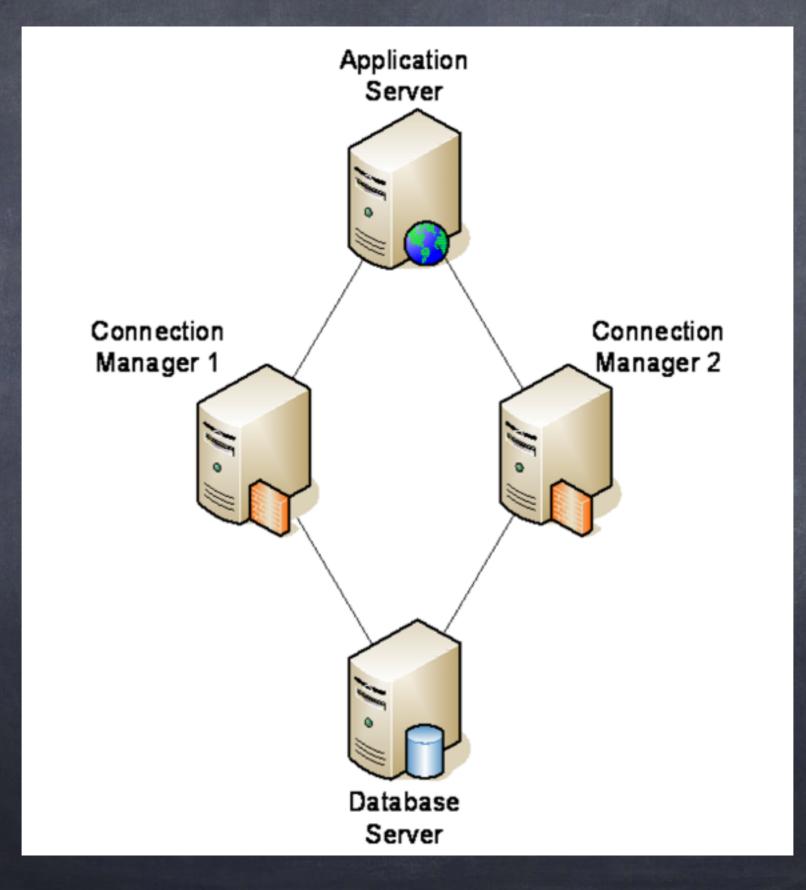

## Redundant everything

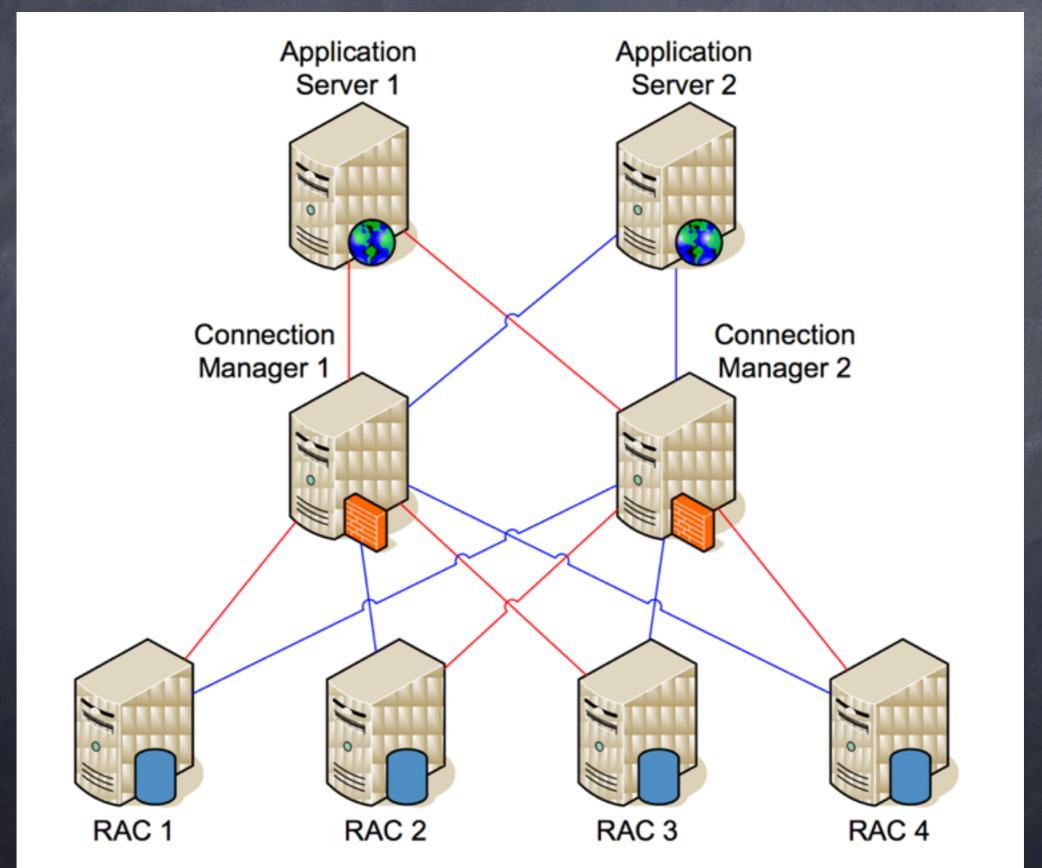

## Requirements for CMAN

- uses dynamic listener registration
- requires setting the "remote\_listener" on the DB
- o needs separate host/s to install CMAN on
- a copy of the Oracle Client install media

### How to install it

- Install the Oracle Client "Administrator" first
- next do a "Custom" install
  - use same location as the Admin install
  - select "Oracle Connection Manager"
  - select "Oracle Net Listener"
  - o complete install & root.sh

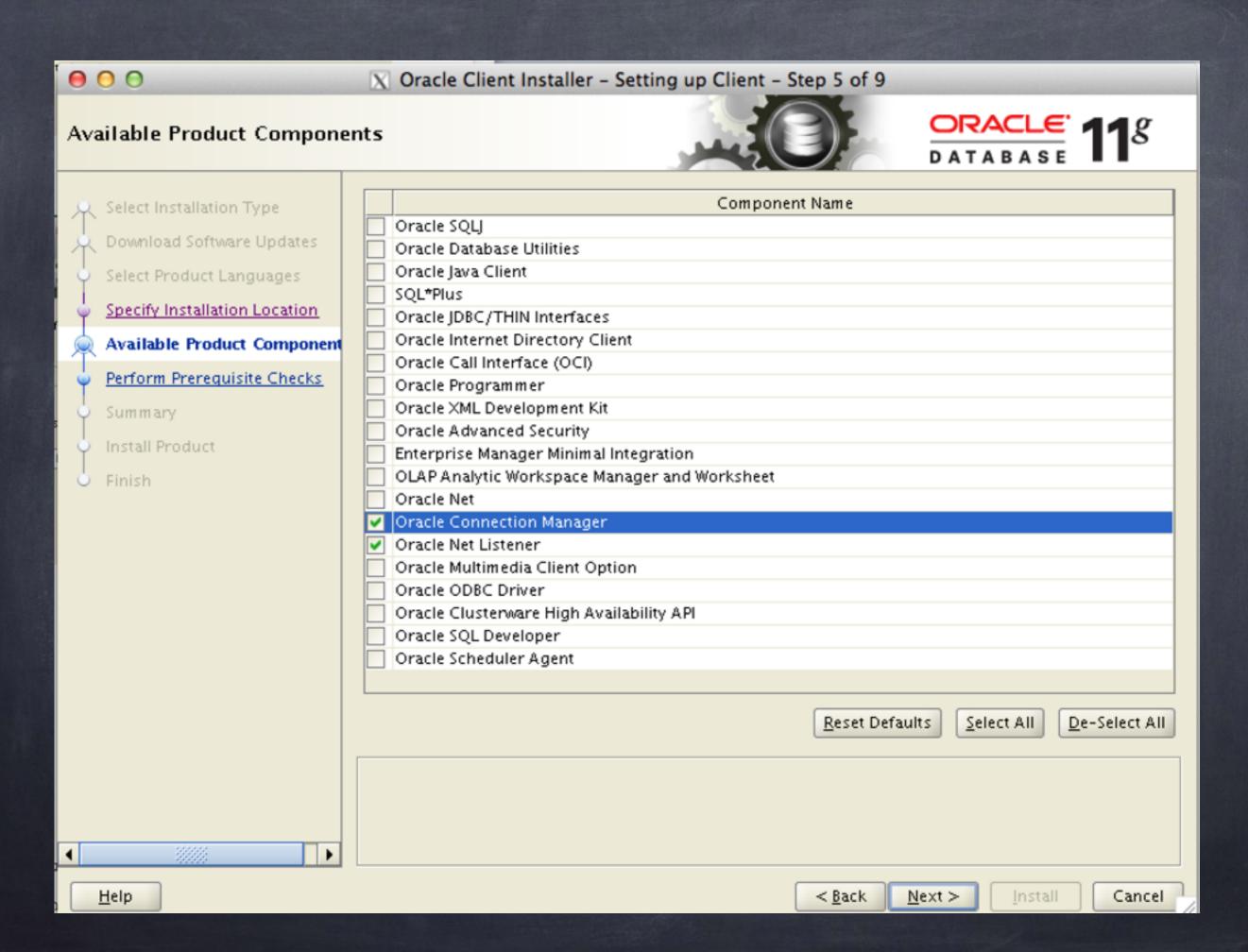

## Configuring CMAN

- o cd \$ORACLE\_HOME/network/admin
- o cp samples/cman.ora.
- o replace...
  - <fqhost> with the FQDN of the host
  - <lsnport> with the port for incomming CMAN connections (1522)
  - </
- o for now leave everything else as default

# Starting / Stopping CMAN

- ø uses the "cmctl" command (similar to Isnrctl)
- o cmctl startup
- cmctl shutdown
- cmctl show services

#### \$ cmctl startup

CMCTL for Linux: Version 11.2.0.3.0 - Production on 07-MAR-2013 12:23:47

Copyright (c) 1996, 2011, Oracle. All rights reserved.

Current instance CMAN\_oraxlnacn01.nonprodeps.xxxx.com.au is not yet started Connecting to (address=(protocol=tcp)

(host=oraxlnacn01.nonprodeps.xxxx.com.au) (port=1522))

Starting Oracle Connection Manager instance

CMAN oraxlnacn01.nonprodeps.xxxx.com.au. Please wait...

TNS-04077: WARNING: No password set for the Oracle Connection Manager instance.

CMAN for Linux: Version 11.2.0.3.0 - Production

Status of the Instance

Instance name cman\_oraxlnacn01.nonprodeps.xxxx.com.au

Version CMAN for Linux: Version 11.2.0.3.0 - Production

Start date 07-MAR-2013 12:23:47

Uptime 0 days 0 hr. 0 min. 9 sec

Num of gateways started 2

Average Load level 0

Log Level OFF
Trace Level OFF

Instance Config file /u01/oracle/product/112/client/network/admin/

cman.ora

Instance Log directory /u01/oracle/diag/netcman

Instance Trace directory /u01/oracle/diag/netcman

The command completed successfully.

## Configure a database to use it

- add a CMAN destination entries on DB server
- o configure DB remote listener
- o register the database with CMAN
- Check that CMAN can now see the DB

## HA Single instance DB & RAC DB tnsnames examples

```
-bash-3.2$ vi tnsnames.ora
LISTENER CMAN SINGLE TST =
(DESCRIPTION=
    (ADDRESS=(PROTOCOL=tcp) (HOST=cman host1) (port=1522))
    (ADDRESS=(PROTOCOL=tcp) (HOST=cman host2) (port=1522))
LISTENER CMAN RAC UAT =
(DESCRIPTION=
    (ADDRESS = (PROTOCOL = TCP) (HOST = oraxdnadb01-ibvip) (PORT = 1521))
    (ADDRESS = (PROTOCOL = TCP) (HOST = oraxdnadb02-ibvip) (PORT = 1521))
    (ADDRESS = (PROTOCOL = TCP) (HOST = oraxdnadb03-ibvip) (PORT = 1521))
    (ADDRESS = (PROTOCOL = TCP) (HOST = oraxdnadb04-ibvip) (PORT = 1521))
    (ADDRESS=(PROTOCOL=tcp) (HOST=cman host1) (port=1522))
    (ADDRESS=(PROTOCOL=tcp) (HOST=cman host2) (port=1522))
```

## Set remote listener & Register DB

```
SQL> alter system set
remote_listener='LISTENER_CMAN_SINGLE_TST'
scope=both;
System altered.
```

```
SQL> alter system register;
System altered.
```

# Check that CMAN can see the DB & its services

#### \$ cmctl show services

```
CMCTL for Linux: Version 11.2.0.3.0 - Production on 07-MAR-2013 13:51:57
Copyright (c) 1996, 2011, Oracle. All rights reserved.
TNS-04077: WARNING: No password set for the Oracle Connection Manager instance.
Current instance CMAN_oraxInacn01.nonprodeps.xxxx.com.au is already started
Connecting to (address=(protocol=tcp)(host=oraxlnacnO1.nonprodeps.xxxx.com.au)(port=1522))
Services Summary...
Proxy service "cmqw" has 1 instance(s).
 Instance "cman", status READY, has 2 handler(s) for this service...
   Handler(s):
     "cmqw001" established:0 refused:0 current:0 max:256 state:ready
       <machine: ::1, pid: 18159>
       (ADDRESS=(PROTOCOL=tcp)(HOST=::1)(PORT=1521))
    "cmgw000" established:0 refused:0 current:0 max:256 state:ready
       <machine: ::1, pid: 18157>
       (ADDRESS=(PROTOCOL=tcp)(HOST=::1)(PORT=1521))
Service "DORE92XDB" has 1 instance(s).
 Instance "TWBCO2", status READY, has 1 handler(s) for this service...
   Handler(s):
     "D000" established:0 refused:0 current:0 max:1022 state:ready
       DISPATCHER <machine: oraxdnadb03.nonprodeps.xxxx.com.au, pid: 109555>
       (ADDRESS=(PROTOCOL=tcp)(HOST=oraxdnadb03.nonprodeps.xxxx.com.au)(PORT=43734))
Service "TWBC02" has 1 instance(s).
 Instance "TWBCO2", status READY, has 1 handler(s) for this service...
   Handler(s):
    "DEDICATED" established:0 refused:0 state:ready
       REMOTE SERVER
       (DESCRIPTION=(ADDRESS=(PROTOCOL=TCP)(HOST=192.168.112.143)(PORT=1521)))
Service "cmon" has 1 instance(s).
 Instance "cman", status READY, has 1 handler(s) for this service...
   Handler(s):
    "cmon" established:2 refused:0 current:1 max:4 state:ready
       <machine: ::1, pid: 18148>
       (ADDRESS=(PROTOCOL=tcp)(HOST=::1)(PORT=1521))
The command completed successfully.
```

## Connecting to the DB via CMAN

```
$ sqlplus system/xxxx@'(DESCRIPTION = (ADDRESS =
(PROTOCOL = TCP)(HOST = cman_host1)(PORT = 1522))
(CONNECT_DATA = (SERVER = DEDICATED) (SERVICE_NAME =
UCMT1_PRIM)))'
```

```
SQL*Plus: Release 11.2.0.3.0 Production on Thu Mar 7 13:59:15 2013 Copyright (c) 1982, 2011, Oracle. All rights reserved.
```

#### Connected to:

```
Oracle Database 11g Enterprise Edition Release 11.2.0.3.0 - 64bit Production With the Partitioning, Automatic Storage Management, OLAP, Data Mining and Real Application Testing options
```

SQL> exit

## Connecting to the DB via CMAN

```
$ sqlplus system/xxxx@cman_host1:1522/UCMT1_PRIM

SQL*Plus: Release 11.2.0.3.0 Production on Thu Mar 7
14:01:58 2013
Copyright (c) 1982, 2011, Oracle. All rights reserved.

Connected to:
Oracle Database 11g Enterprise Edition Release
```

11.2.0.3.0 - 64bit Production
With the Partitioning, Automatic Storage Management,
OLAP, Data Mining
and Real Application Testing options

SQL> exit

#### Clustered CMAN connections

```
$ cat tnsnames.ora
UCMS1 PRIM =
  (DESCRIPTION =
        (ADDRESS LIST= (LOAD BALANCE =ON)
           (ADDRESS = (PROTOCOL = TCP) (HOST = cman host1.nsw.xxxx.com.au) (PORT = 1522))
           (ADDRESS = (PROTOCOL = TCP) (HOST = cman host2.nsw.xxxx.com.au) (PORT = 1522))
    (CONNECT DATA =
      (SERVER = DEDICATED)
      (SERVICE NAME = UCMS1 PRIM)
UCMS1 CMAN1 =
  (DESCRIPTION =
           (ADDRESS = (PROTOCOL = TCP) (HOST = cman host1.nsw.xxxx.com.au) (PORT = 1522))
    (CONNECT DATA =
      (SERVER = DEDICATED)
      (SERVICE NAME = UCMS1 PRIM)
UCMS1 CMAN2 =
  (DESCRIPTION =
           (ADDRESS = (PROTOCOL = TCP) (HOST = cman host2.nsw.xxxx.com.au) (PORT = 1522))
    (CONNECT DATA =
      (SERVER = DEDICATED)
      (SERVICE NAME = UCMS1 PRIM)
```

## Filtering and other rules

- the cman.ora flie has a "rule\_list" section
- NOTE: it is very sensitive to syntax
- needs a loopback entry in 11.2.0.3+ this is an IPV6 entry
- o can filter per DB (not just per server)
- source & destination filtering
- service filtering can allow connections to specific services

## Filtering example - services

```
(rule list=
 (rule=(src=oraxlpacn01.nsw.xxxx.com.au) (dst=::1) (srv=cmon)
(act=accept))
     (rule=
       (src=*) (dst=*) (srv=UCMP1 EXTERN) (act=accept)
       (action list=(aut=off) (moct=0) (mct=0) (mit=0) (conn stats=on))
    (rule=
       (src=*) (dst=*) (srv=ODQP1 BATCH) (act=accept)
       (action list=(aut=off) (moct=0) (mct=0) (mit=0) (conn stats=on))
    (rule=
       (src=*) (dst=*) (srv=PWBCEM) (act=accept)
       (action list=(aut=off) (moct=0) (mct=0) (mit=0) (conn stats=on))
    (rule=
       (src=*) (dst=*) (srv=oem12c) (act=accept)
       (action list=(aut=off) (moct=0) (mct=0) (mit=0) (conn stats=on))
```

## Any Questions?

For additional information, look up -

Deploying an Oracle Connection Manager

Hardening Oracle Net 119R2 with Proxy and Reverse Proxy Connection Filtering

By Peter Magee